# Lesson 3. How to Set Priority and Order

Focusing on main things is the easiest and the most effective way to improve productivity and achieve more goals much faster. Prioritizing skill is an ability to see what tasks are more important at each moment and give those tasks more attention, energy and time. VIP Quality Software will help you SET, CHANGE and SORT by PRIORITY or SET ORDER of tasks to do the right things first.

### **Set Priority**

When you create a new task, it has "Normal" priority by default. You can set any of six priority statuses available: "Lowest", "Low", "Normal ", "High", "Highest" and "Urgent" while creating a task.

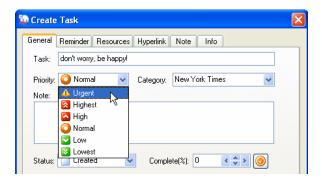

## **Change Priority**

If you want to change priority of task, you can choose one of the following ways:

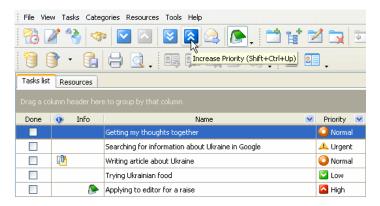

Ins

F4

Ctrl+Up

Ctrl+F

Ctrl+I

v

Ctrl+Down

Shift+Ctrl+Up

Shift+Ctrl+Down

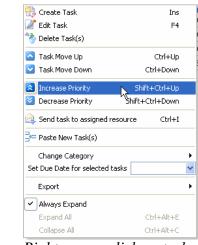

Right mouse-click on task

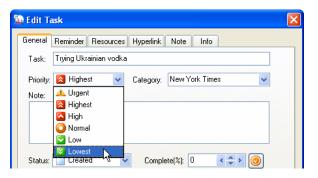

Double mouse-click on task

#### Sort by Priority

File View Tasks Categories Resources Tools Help

🧨 Edit Task

曫 Delete Task(s)

🔼 Task Move Up

🛂 Task Move Down

🔕 Increase Priority

😒 Decrease Priority

🖵 Paste New Task(s)

Change Category

Not to for a Send task to assigned resource

Set Due Date for selected tasks

🧇 Find Task(s)

Tasks list

Done

After setting priority of all your tasks you can sort them by clicking on the headline of Priority column to highlight the most important things from the list.

OR

| Done | Name                                              | Priority 💌 |    | Done | Name                                              | 💌 Priority 🗸 💌 |
|------|---------------------------------------------------|------------|----|------|---------------------------------------------------|----------------|
|      | Writing article about Ukraine                     | 🗿 Normal 🛇 |    |      | Searching for information about Ukraine in Google | 🔔 Urgent       |
|      | Searching for information about Ukraine in Google | 📣 Urgent   | Ν. |      | Trying Ukrainian vodka                            | 🔕 Highest      |
|      | Trying Ukrainian food                             | 💟 Low      |    |      | Reading about Ukrainian history                   | 🔼 High         |
|      | Trying Ukrainian vodka                            | 😣 Highest  |    |      | Writing article about Ukraine                     | 🙆 Normal       |
|      | Buying a book about Ukraine                       | 🔯 Lowest   |    |      | Trying Ukrainian food                             | 💟 Low          |
|      | Reading about Ukrainian history                   | 🔼 High     |    |      | Buying a book about Ukraine                       | 💟 Lowest       |

OR

### Set Order

Alternative way of focusing on main things is setting the tasks' order. You can move tasks up and down your list to show the degree of their urgency and importance.

|                                                                                            | OR        | OF                                                | र 📝      | Create Task<br>Edit Task<br>Delete Task(s) |          | Ins<br>F4  |  |
|--------------------------------------------------------------------------------------------|-----------|---------------------------------------------------|----------|--------------------------------------------|----------|------------|--|
| File View Tasks Categories Resources Tools Help                                            |           |                                                   |          |                                            |          |            |  |
| : 📂 🍞 🖏 Create Task Ins                                                                    | File Vie  | ew Tasks Categories Resources Tools Help          |          | Task Move Up                               | 2        | Ctrl+Up    |  |
| 🔢 🗹 🖉 Edit Task 🛛 🛛 🖓 F4                                                                   | i 🕰 🛛     | 2 🌯 🐟 🔽 🔼 🛛 🖉 🔊 🔶 💽 👘                             |          | Task Move Down                             | νč (     | Ctrl+Down  |  |
| 📔 📑 🔧 Delete Task(s)                                                                       | : 19      |                                                   |          | Increase Priority                          | Shift    | t+Ctrl+Up  |  |
| Task Move Up Ctrl+Up                                                                       |           | 💯 🔙 🎒 🏟 🚬 📅 Task Move Up (Ctrl+Up) 🖶 💽 🚬          | <b>×</b> | Decrease Priority                          | Shift+(  | Ctrl+Down  |  |
| Task Move Down                                                                             | Tasks lis | t Resources                                       |          | Send task to assigned                      | resource | Ctrl+I     |  |
| Drag a colur Increase Priority Shift+Ctrl+Up   Done Image: Shift+Ctrl+Down Shift+Ctrl+Down | Drag a c  | olumn header here to group by that column         |          |                                            |          |            |  |
| Find Task(s) Ctrl+F                                                                        | Done      | Name 💌                                            |          | Change Category                            |          |            |  |
|                                                                                            |           | Getting my thoughts together                      | Se       | et Due Date for selecte                    | d tasks  | ~          |  |
| Paste New Task(s)                                                                          | _         | Searching for information about Ukraine in Google |          | Export                                     |          | •          |  |
| Set Due Date for selected tasks                                                            |           | Writing article about Ukraine                     | ~        | Always Expand                              |          |            |  |
| Change Category                                                                            |           | Trying Ukrainian food                             |          | Expand All                                 | 0        | Ctrl+Alt+E |  |
| Not to for A Send task to assigned resource Ctrl+I                                         | :         | Applying to editor for a raise                    |          | Collapse All                               | 0        | Etrl+Alt+C |  |

#### Right mouse-click on task

#### Tips

- <u>"Vital few and trivial many"</u>. When setting priorities remember that 20 percent of your tasks are responsible for 80 percent of the results, because only 20 percent really matter.
- <u>Keep in mind your main goals</u>. Determine short-range and long-range goals and set priorities according to the urgency of these goals.
- <u>Mind the difference between urgent and high priority tasks</u>. Many of urgent tasks are not really important in the long run, and many important things are not always urgent.
- <u>Get the urgent things done</u>. First and foremost accomplish the tasks that would get you into trouble, if you would not perform them.
- <u>Prioritize unplanned activities as well</u>. It is more difficult as you don't have enough time to evaluate situation as a whole, so you should make quick decisions.
- <u>Avoid overload</u>. When setting priorities, ask yourself if some of your tasks could be delegated or even eliminated.

| Hot Keys            |                                       |
|---------------------|---------------------------------------|
| Shift + Ctrl + Up   | Increase priority of selected task(s) |
| Shift + Ctrl + Down | Decrease priority of selected task(s) |
| Ctrl + Up           | Move up selected task(s)              |
| Ctrl + Down         | Move down selected task(s)            |

#### **Toolbar Buttons**

- Move down selected task(s)
- Move up selected task(s)
- Decrease priority of selected task(s)
- Increase priority of selected task(s)